# Reproducible and Scalable Experiments with SkyhookDM Ceph

### Jayjeet Chakraborty Carlos Maltzahn, Ivo Jimenez, Jeff LeFevre UC Santa Cruz

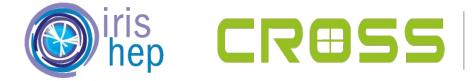

CENTER FOR RESEARCH IN OPEN SOURCE SOFTWARE

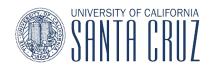

## **Generic Systems Experimentation Workflow**

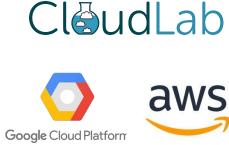

### Boot VMs or bare metal Nodes

#### BUILD CEPH INSTALLING CEPH ou can get Ceph software by retrieving Ceph source code and b nent, compile Ceph, and then either install in us There are several different ways to install Ceph. Choose the method that best suits your needs BUILD PREREOUSITES RECOMMENDED METHODS A debug build of Geob may take around 40 gloabytes. If you want Cephadm installs and manages a Ceph cluster using containers and systemd, with tight integration with the CLI and dash total disk space on the VM is at least 60 glgabytes. board GUI tion. LVM may reserve a large portion of disk space of a typical size cenharim only supports Octonus and newer releases cephadm is fully integrated with the new orchestration API and fully supports the new CLI and dashboard features to ./install-deps.sh manage cluster deployment Note: Some distributions that support Google's memory profi cephadm requires container support (podman or docker) and Python 3 Rock deploys and manages Ceph clusters running in Kubernetes, while also enabling management of storage resources and BUILD CEPH provisioning via Kubernetes APIs. We recommend Book as the way to run Cenh in Kubernetes or to connect an existing Ceph storage cluster to Kubernetes. Rook only supports Nautilus and newer releases of Ceph ./do\_cmake od build make · Rook is the preferred method for running Ceph on Kubernetes, or for connecting a Kubernetes cluster to an existing (external) Ceph cluster. Note: By default do cmake sh will build a debug version of or loads. Pass '-DCMAKE\_BUILD\_TYPE=RelWithDebinto' to do\_cn Rook supports the new orchestrator API. New management features in the CLI and dashboard are fully supported.

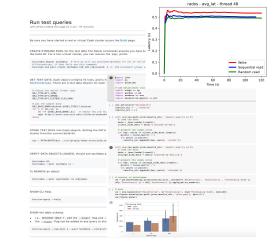

### Build, Deploy and Run experiments

Prepare plots and notebooks

Doing manually is time consuming and error-prone !

### **High-Level Workflow for SkyhookDM Experiments**

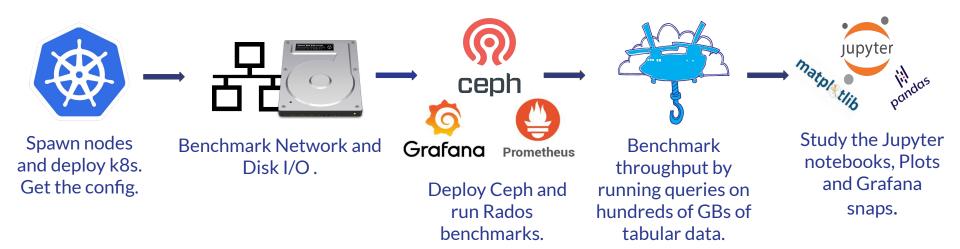

### Should be platform independent and automated !

# If done manually,

### •••

- # manually build ceph everytime and update all osd, mon, etc.
- \$ git clone git://github.com/ceph/ceph
- \$ ./install-deps.sh
- \$ ./do\_cmake.sh
- \$ cd build
- \$ make
- \$ sudo make install

# benchmarking the blockdevices in every node. take care of fio version and the parameters.

\$ fio --filename=/dev/sdb --rw=randwrite --direct=1 --ioengine=libaio --bs=64k --numjobs=8 --runtime=120
\$ fio --filename=/dev/sdb --rw=randwrite --direct=1 --ioengine=libaio --bs=128k --numjobs=8 --runtime=120

#### # running rados bench multiple times with different params.

\$ ceph osd pool create testpool 32 32 replicated \$ rados bench --no-hints -t 1 -p testpool 120 seq \$ rados bench --no-hints -t 8 -p testpool 120 seq \$ rados bench --no-hints -t 32 -p testpool 120 seq

#### # plotting results

- \$ python plot\_fio.py
- \$ pytnon plot\_rados.py

# **Overview of Containers**

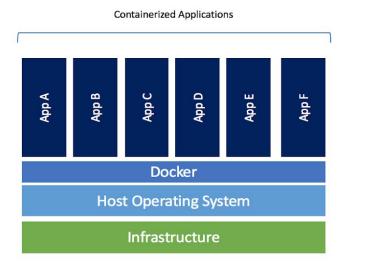

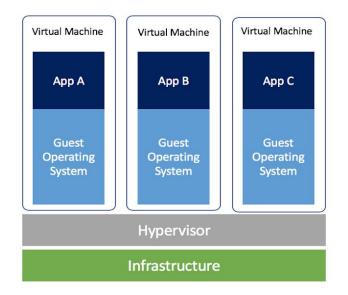

- Less resource usage than VMs
- Platform independent and portable software
- Consistent operation across environments
- Greater efficiency

### **Containerizing Commands**

- \$ docker run -e BLOCKDEVICE=sdb
  - -e IODEPTH=32
  - -v \$PWD:/workspace

-rm

- --entrypoint /bin/bash
- -w /workspace
- bitnami/kubectl:1.17.4
- ./run\_benchmarks.sh

Solves platform dependency. But still lacks automation !

# **Introducing Popper**

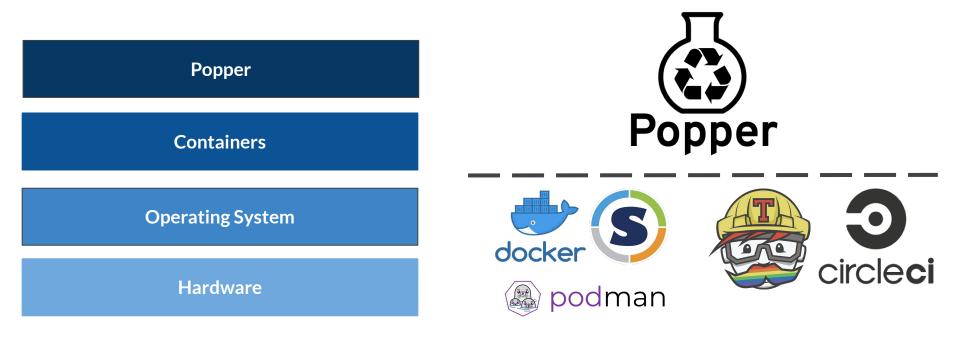

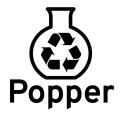

:~ # cd github-actions-demo/ :~/github-actions-demo # popper run Enter the value for PHONY\_SECRET: F00 [popper] cloning action repositories [popper] - https://github.com/actions/bin@master [install] docker pull node:11.6.0 [install] docker create node:11.6.0 npm install [install] docker start

audited 195 packages in 4.857s found 0 vulnerabilities

[test] docker pull node:11.6.0
[test] docker create node:11.6.0 npm test
[test] docker start

> github-actions-demo@1.0.0 test /Users/ivo/github-actions-demo > mocha ./tests --recursive

#### steps:

- id: install lulesh
 uses: popperized/spack@master
 args: [spack, install, -j8, lulesh+mpi]

- id: delete existing jobs
uses: popperized/bin/sh@master
args: [rm, -fr, sweep/jobs]

- id: install sweepj2 uses: popperized/python-actions@master args: [pip, install, sweepj2]

id: generate sweep uses: jefftriplett/python-actions@master args: [ "sweepj2", "--template", "./sweep/script.j2", "--space", "./sweep/space.yml", "--output", "./sweep/jobs/", "--make-executable"

- id: run sweep uses: popperized/spack@master args: [run-parts, ./sweep/jobs]

### "Popperizing" the SkyhookDM Experimentation Workflow

#### Run test aueries

Jeff LeFevre edited this page on 2 Jun - 76 revisions

#### Be sure you have started a real or virtual Ceph cluster as per the Build page

CREATE STORAGE POOL for the test data The below commands assume you have built SkyhookDM and are in the build dir. For a non-virtual cluster, you can remove the bin/ prefix.

bin/rados mkpool tpchdata; # here we will use poolname=tpchdata for all of the below test queries. # Alternativey, in that fails use this command: bin/ceph osd pool create tpchdata 128 128 replicated; # +/- 256 placement groups works well with 1--8 05Ds in

GET TEST DATA, Each object contains 10 rows, and is formatted as per type indicated, where type is one of SkyFormatType. There are 2 test data objects for each supported data format.

# choose one object format type
OBJ\_TYPE=SFT\_JSON;
OBJ\_TYPE=SFT\_ARROW: OB1 TYPE=SET FLATBUE FLEX ROW

# get the sample data OBJ\_BASE\_NAME=skyhook.s{OBJ\_TYPE}.lineitem;

\_disc\_vec\_vec\_vec\_vec\_vectors riin(0s.1); do rm =rf \$(08]\_BASE\_NAME}.si; # renove the old test objects wget https://users.soe.ucsc.edu/~jlefevre/skyhookdb/testdata/\$(08]\_BASE\_NAME}.si;

STORE TEST DATA into Ceph objects. Setting the PATH variable is only needed when using a virtual dev cluster from the current build dir

ves | PATH=\$PATH:bin ../src/progly/rados-store-glob.sh tpchdata public lineitem skyhook,\${OBJ TYPE}.lineite

Build

Jeff LeFevre edited this page on 16 Jan - 61 revision

Directions to clone and build. Tested on clean install of 64-bit Ubuntu 18.04 and Centos7. NOTE: requires at least 30GB disk space to build

#### Be sure you have enough disk space to build

On Cloudlab machines, the \${HOME} dir is not large enough, so format and mount one of the larger disks. NOTE: do not wipe your primary disk!.

120

120

Liblk; # thew woilable devices. df -h; # show mounted devices. dd diskesdag thoses a device with enough space. was nets -t extd /dev/datak; # USG wTh CAUTION wade mount /dev/datak; # USG wTh CAUTION wade mount /dev/datak; # USG wTh CAUTION and neur /mt/kdisk; wade cheed arw /mt/kdisk;

#### Install dependencies and clone repo

PKG\_MGR=apt-get; # for Ubuntu PKG\_MGR=yum; # for Cent05 FAC\_NONHED\_LEGE, W for Cantos FAC\_NONHED\_LEGE, for Cantos sude \${FAC\_MGR} update; sude \${FAC\_MGR} install wgmt cmake git gnupg dstat python-pip -y; git clone https://github.com/uccross/skyhookdm-ceph.git; d skyhookdm-ceph;

#### Checkout latest and verify branch before running submodule update.

git pull; git checkout skyhook-luminous; git branch -a; git submodule update --init --recursive; sudo ./install-deps.sh; ./do\_cmake.sh;

 attach to running container docker attach <container id> BUILD Ceph with Skyhook cd build;

 exit from inside a running container and terminate it exit show all containers and their current status darker as -a stop a running container docker stop scontainer ids.

Development and testing environm Jeff LeFevre edited this page on 11 Aug 2019 - 39 revisions

Skybook development and testing only requires a Linux environ-Linux machine (Ubuntu18 preferably), a VM, or Docker containe equires about 30GB of disk space.

Ubuntu 18.04 LTS is recommended, previous Ubuntu versions (1

Skyhook's additional library dependencies. Other Linux version from major distribution of those supported by Ceph is likely to a

. To use your own Linux machine, please go directly to the Bu

VM Instructions (Virtual Box or V This is not necessarily recommended due to resources required

1. On your machine's bios, enable Intel/AMD virtual execution

3. Create a new Ubuntu 18.04 LTS image, use settings as at lea 4. Start it. You can be any user you like, the user just needs su mkdir -p /usr/local/repos/skyhook

5. Goto the Build wiki page and continue from there, then you

1. Install docker on your host machine. A Linux or Mac host ma

2. On your host machine, create a dir path for your the skyhoo

about 30 GB of storage space to build skybook-ceph. The s machine but visible for compile within the container by usin container will need write access to this dir on your local mar docker on a local linux machine but if having trouble saving

 docker run -ti -v /path/on/my/local/machine:/maps/to/so docker run -ti -v /home/ip/repos/skyhook:/usr/local/rep

4. Now the container should be running and you should be at a

6. Now you can follow directions on the Build wiki page, then you

Note your chosen path in the container will be creat

see our Notes for installing Docker on Windows He

Linux desktop instructions

use Docker as below.

queries page.

2. Install VirtualBox or VMWare

o cd /usr/local/repos/skybook

**Docker instructions** 

it may need some configuration.

o rd /usr/local/renos/skybook 5. You can now detach from the running container ctrl-p ctrl-q container is up and running, note the container id · Reattach to the running container docker attach container Do not type exit in the container unless you really want t

7. Some useful docker commands show all running containers docker container ts

queries page.

• mkdir -p /home/ip/repos/skyhook 3. Start the container, note absolute paths are required

· detach from running container crtl-p ctrl-q show all images stored locally docker images -a \*Thanks to Mark Seibel for help with testing these.

make -jN cls\_tabular run-query sky\_tabular\_flatflex\_writer ceph\_test\_skyhook\_query vstart; · Add -jN to create n jobs i.e., if you have 12 cores use -j12 to compile with 12 cores

- Takes about 13 min with 3.2 GHz 12 core CPU
- All is not required, but make =112 all takes about 25 min with 3.2 GHz 12 core CPU
- To save time, just make cls\_tabular run-query for repeat builds, most Skyhook functionality is in there

#### Start a virtual cluster for dev testing

After compiling vstart above, from the build dir, stop any previously running vstart and then start a new one ../src/stop.sh: MGR=1 MDS=0 MON=1 OSD=3 ../src/vstart.sh -d -n -x

. IMPORTANT: anytime you recompile Skyhook you should also recompile vstart and stop/start the virtual

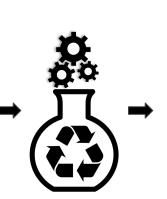

### 

\$ popper run -f kubernetes.yml

### popper run -f iperf/fio.yml

popper run -f rook.yml

popper run -f prometheus.yml

popper run -f radosbench.yml

\$ popper run -f run\_query.yml

# **Implementation Highlights**

- Highly configurable and scalable workflows with parameter sweeps.
- Monitoring infrastructure with Prometheus + Grafana.
- Everything in Kubernetes. Rook.io, kube-prometheus, kubespray, kubestone, etc.

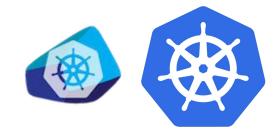

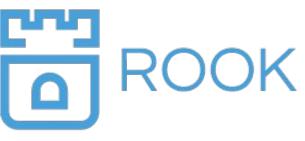

Grafana <mark>Labs</mark>

### **Workflows for Every High-level Step**

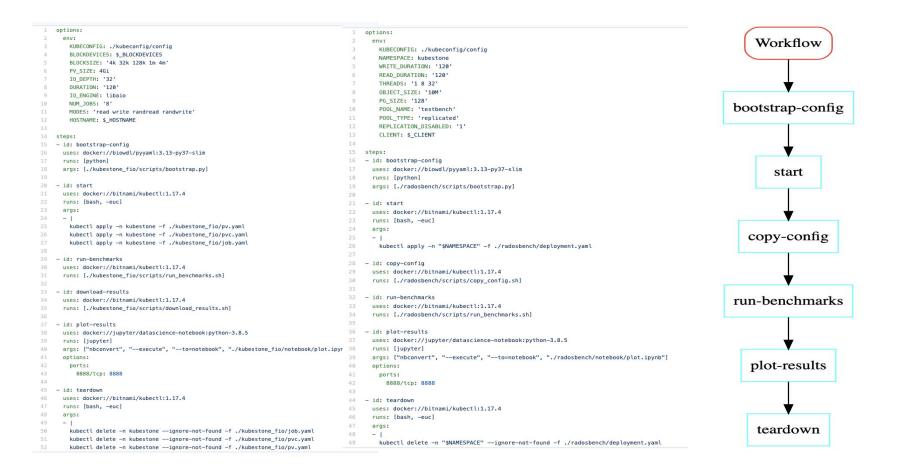

### **Monitoring with Prometheus and Grafana**

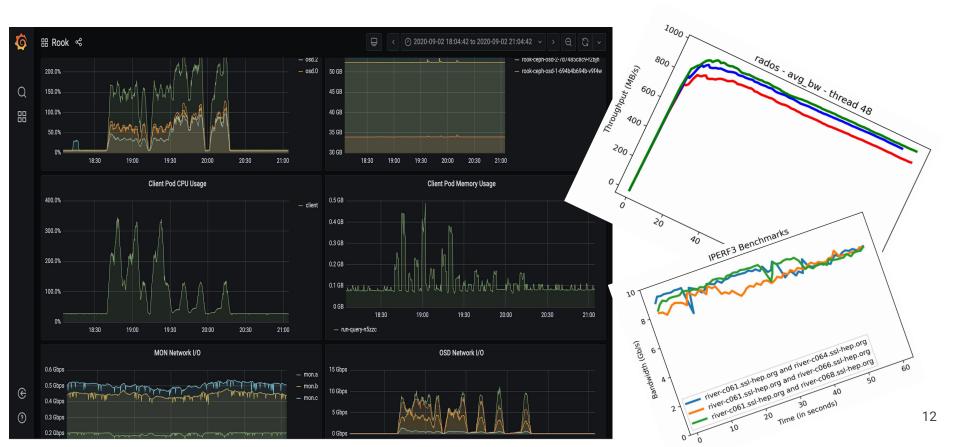

# **Jupyter Notebooks for further Exploration**

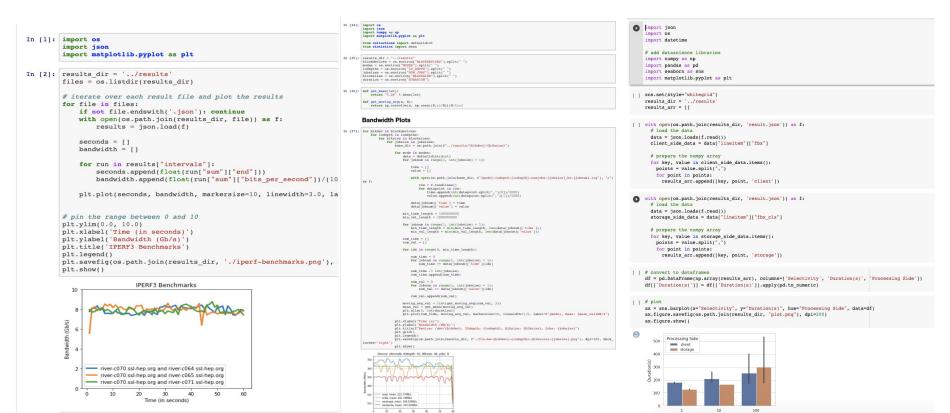

13

Selectivity

### **Case Study: Benchmarking SkyhookDM on River SSL**

- Baselined the River SSL Kubernetes cluster and performed performance benchmarks for SkyhookDM Ceph.
- Discovered bottleneck in Network I/O for 10GbE links.
- Discovered unbalanced CPU usage in OSDs due to unbalanced PGs.

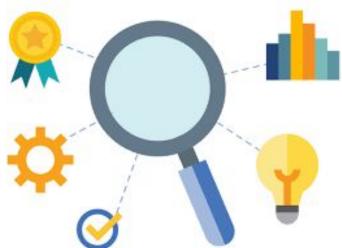

## New avenues for further investigation !

# **Future Work**

- Try capturing and creating workflows for other categories of Ceph benchmarks like CephFS and Ceph RBD benchmarks.
- Create experiment/benchmark workflows for other popular systems e.g. Key-value stores like RocksDB, databases like PostgreSQL, etc.

# Thank you !

Visit <a href="https://github.com/uccross/skyhookdm-workflows/">https://github.com/uccross/skyhookdm-workflows/</a>

Questions ?

jchakra1@ucsc.edu https://twitter.com/hevic25